# **GOBIERNO DEL DISTRITO DE COLUMBIA**

Departamento de Servicios de Empleo

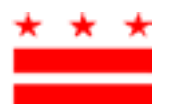

MURIEL BOWSER  $\star \star$   $\star$  DRA. UNIQUE MORRIS-HUGHES ALCALDESA DIRECTORA

# **Instrucciones para el pago del impuesto de la Licencia Familiar Pagada**

### **Para empleadores cubiertos**

La Oficina de Licencia Familiar Pagada (OPFL, por sus siglas en inglés) ha preparado las siguientes instrucciones para ayudar a los empleadores a navegar el proceso de pago de impuesto de la Licencia Familiar Pagada. Si usted es una empresa con cinco (5) o más empleados, el Distrito requiere que usted cree una cuenta y utilice el Portal de Autoservicio del Empleador [\(ESSP, por sus siglas en inglés\)](https://essp.does.dc.gov/) para subir los [informes d](https://essp.does.dc.gov/)e salarios y pagar el impuesto de nómina trimestral de la Licencia Familiar Pagada (PFL) del 0.62%.

La Oficina de Licencia Familiar Pagada (OPFL) aceptará los siguientes métodos de pago de impuestos de empleadores cubiertos con cinco (5) o más empleados:

### **1) Débito ACH (cheque electrónico)**

Para pagar mediante débito ACH, inicie sesión en su cuenta de empleador en el portal de ESSP:

- 1. Vaya a la pestaña "Pagos".
- 2. Seleccione "Realizar pagos de PFL".
- 3. Presione "Siguiente" en la página de resumen de la cuenta de pago de la Licencia Familiar Pagada (PFL) para avanzar a la página de selección "Método de pago de PFL".
- 4. Seleccione "Débito ACH" en el menú desplegable del método de pago.
- 5. Presione "Siguiente" para pasar a la página de detalles de pago de la Licencia Familiar Pagada (PFL) del empleador.
- Introduzca el número de ruta bancaria y número de cuenta asociados con la cuenta desde la que desea 6. Introduzca el nu<br>realizar el pago.
	- Vuelva a ingresar los números de ruta y de cuenta del banco. *No copiar/ No pegar.*
	- Seleccione el tipo de cuenta desde la que desea pagar: "Cuenta corriente" o "Ahorros".
	- Ingrese una fecha de vigencia del pago en el cuadro de texto junto al tipo de cuenta. La fecha de vigencia del pago es la fecha en la que la Oficina de Licencia Familiar Pagada (OPFL) realizará el débito de su cuenta bancaria.
- 7. Seleccione "Finalizar" para cerrar la ventana de diálogo de pago y finalizar el pago.

## **Información de bloqueo de débito ACH**

Tenga en cuenta que algunas instituciones financieras utilizan un "Bloqueo de débito ACH" para proteger las cuentas bancarias de los clientes de cargos electrónicos no autorizados. Si necesita autorizar pagos de débito a la Oficina de Licencia Familiar Pagada (OPFL) desde una cuenta bancaria con un bloqueo de débito, debe comunicarse con su banco para autorizar pagos de impuestos. Si necesita autorizar pagos de débito, proporcione a su banco la información de bloqueo de débito ACH que se resume a continuación.

Oficina de Licencia Familiar Remunerada Banco: **Wells Fargo** ID de empresa de la ACH: **D536001131** Nombre de empresa de la ACH: **OPFL**

#### **2) Imprima un comprobante de pago en el portal de ESSP y envíe el pago por correo postal (cheque o giro postal)**

Para pagar mediante cheque o giro postal, inicie sesión en su cuenta de empleador en el portal de ESSP:

- 1. Vaya a la pestaña "Pagos".
- 2. Seleccione "Realizar pagos de PFL".
- 3. Presione "Siguiente" en la página de resumen de la cuenta de pago de la Licencia Familiar Pagada (PFL) para avanzar a la página de selección "Método de pago de PFL.
- 4. Seleccione "Cheque impreso manual" en el menú desplegable del método de pago.
- 5. Presione "Siguiente" para pasar a la página de pago de PFL de cheque impreso.
- 6. Localice y seleccione el botón "Imprimir vale" para obtener e imprimir un vale de pago.
	- Una vez impreso, haga clic en el botón de opción "Comprobante de pago de PFL impreso".
	- Presione "Siguiente" para avanzar a la página de confirmación "Pago de PFL exitoso".
- 7. Presione "Finalizar" para cerrar la ventana de diálogo de pago y finalizar el pago.

**Recuerde:** Cada pago con cheque debe acompañar a un comprobante de pago generado por el portal de ESSP. El Comprobante de pago debe indicar en el campo "**Fecha de sello postal"** la fecha en que se envía el cheque por correo postal. La fecha postal introducida debe ser la misma que la del artículo enviado por correo postal. La ausencia de una fecha de sello postal retrasará el procesamiento de su pago y también podría dar lugar a multas y/o intereses agregados a su saldo.

Todos los pagos de cheques y giros postales deben hacerse a nombre de **"DC Treasurer"** y enviarse a la dirección de buzón indicado a continuación:

DC Government Paid Family Leave P.O. Box 718269 Philadelphia, PA 19171

#### *Nota: Hay un recargo de \$65 asociado con débitos ACH rechazados/devueltos y cheques sin fondos*

Se pueden encontrar recursos adicionales de instrucciones de pago en la sección "Ayuda y asistencia" en el portal de ESSP, incluyendo tutoriales en video sobre diversos temas relacionados con los salarios.